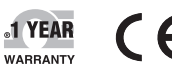

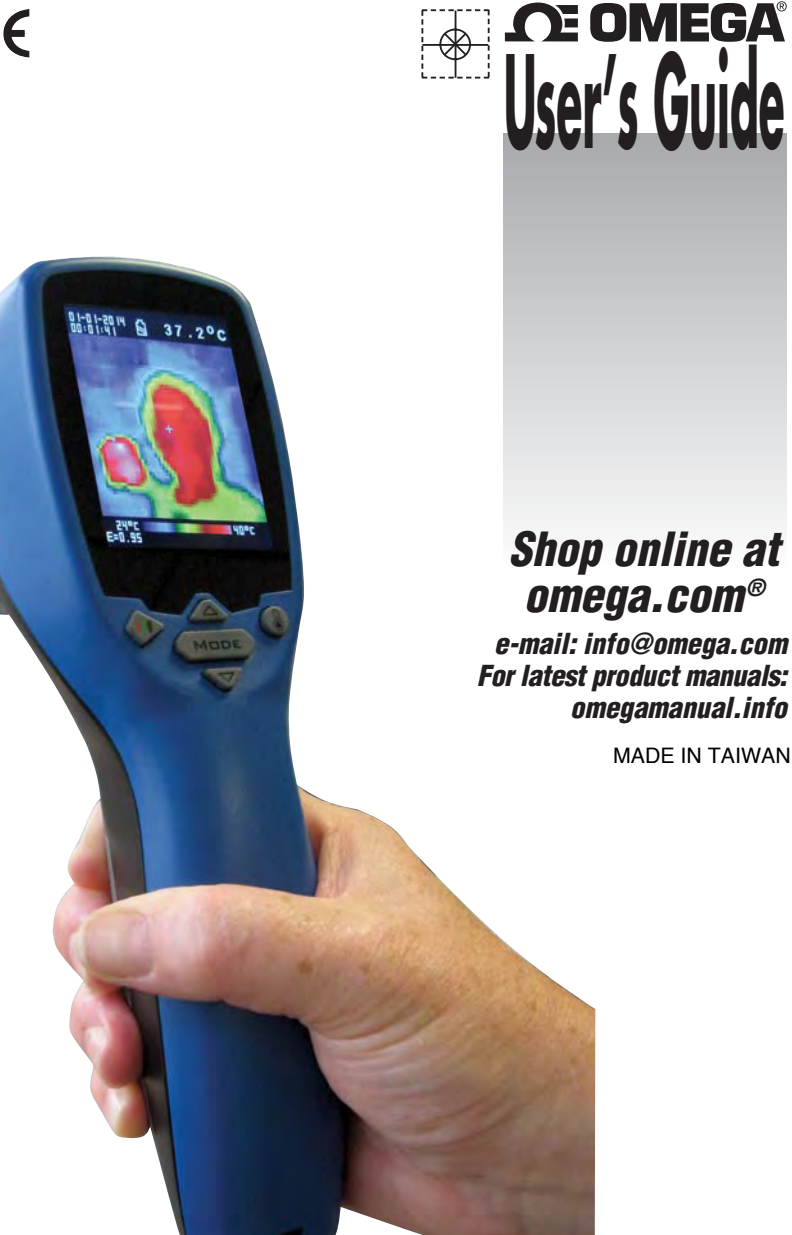

# **OSXL-TIM3 Thermal Imaging Camera**

# **OE OMEGA**

**omega.com info@omega.com**

#### **Servicing North America:**

**U.S.A.:** Omega Engineering, Inc., One Omega Drive, P.O. Box 4047

 Stamford, CT 06907-0047 USA Toll-Free: 1-800-826-6342 (USA & Canada only) Customer Service: 1-800-622-2378 (USA & Canada only) Engineering Service: 1-800-872-9436 (USA & Canada only) Tel: (203) 359-1660 Fax: (203) 359-7700 e-mail: info@omega.com

#### **For Other Locations Visit omega.com/worldwide**

The information contained in this document is believed to be correct, but OMEGA accepts no liability for any errors it contains, and reserves the right to alter specifications without notice.

**WARNING:** These products are not designed for use in, and should not be used for, human applications.

#### WARRANTY/DISCLAIMER

OMEGA ENGINEERING, INC. warrants this unit to be free of defects in materials and workmanship for a period of 13 months from date of purchase. OMEGA's WARRANTY adds an additional one (1) month grace period to the normal one (1) year product warranty to cover handling and shipping time. This ensures that OMEGA's customers receive maximum coverage on each product.

If the unit malfunctions, it must be returned to the factory for evaluation. OMEGA's Customer Service Department will issue an Authorized Return (AR) number immediately upon phone or written request. Upon examination by OMEGA, if the unit is found to be defective, it will be repaired or replaced at no charge. OMEGA's WARRANTY does not apply to defects resulting from any action of the purchaser, including but not limited to mishandling, improper interfacing, operation outside of design limits, improper repair, or unauthorized modification. This WARRANTY is VOID if the unit shows evidence of having been tampered with or shows evidence of having been damaged as a result of excessive corrosion; or current, heat, moisture or vibration; improper specification; misapplication; misuse or other operating conditions outside of OMEGA's control. Components in which wear is not warranted, include but are not limited to contact points, fuses, and triacs.

OMEGA is pleased to offer suggestions on the use of its various products. However, OMEGA neither assumes responsibility for any omissions or errors nor assumes liability for any damages that result from the use of its products in accordance with information provided by OMEGA, either verbal or written. OMEGA warrants only that the parts manufactured by the company will be as specified and free of defects. OMEGA MAKES NO OTHER WARRANTIES OR REPRESENTATIONS OF ANY KIND WHATSOEVER, EXPRESSED OR IMPLIED, EXCEPT THAT OF TITLE, AND ALL IMPLIED WARRANTIES INCLUDING ANY WARRANTY OF MERCHANTABILITY AND FITNESS FOR A PARTICULAR PURPOSE ARE HEREBY DISCLAIMED. LIMITATION OF LIABILITY: The remedies of purchaser set forth herein are exclusive, and the total liability of OMEGA with respect to this order, whether based on contract, warranty, negligence, indemnification, strict liability or otherwise, shall not exceed the purchase price of the component upon which liability is based. In no event shall OMEGA be liable for consequential, incidental or special damages.

CONDITIONS: Equipment sold by OMEGA is not intended to be used, nor shall it be used: (1) as a "Basic Component" under 10 CFR 21 (NRC), used in or with any nuclear installation or activity; or (2) in medical applications or used on humans. Should any Product(s) be used in or with any nuclear installation or activity, medical application, used on humans, or misused in any way, OMEGA assumes no responsibility as set forth in our basic WARRANTY/DISCLAIMER language, and, additionally, purchaser will indemnify OMEGA and hold OMEGA harmless from any liability or damage whatsoever arising out of the use of the Product(s) in such a manner.

#### RETURN REQUESTS / INQUIRIES

Direct all warranty and repair requests/inquiries to the OMEGA Customer Service Department. BEFORE RETURNING ANY PRODUCT(S) TO OMEGA, PURCHASER MUST OBTAIN AN AUTHORIZED RETURN (AR) NUMBER FROM OMEGA'S CUSTOMER SERVICE DEPARTMENT (IN ORDER TO AVOID PROCESSING DELAYS). The assigned AR number should then be marked on the outside of the return package and on any correspondence.

OMEGA:

The purchaser is responsible for shipping charges, freight, insurance and proper packaging to prevent breakage in transit.

FOR **WARRANTY** RETURNS, please have the following information available BEFORE contacting OMEGA:

1. Purchase Order number under which the product was PURCHASED,

product.

- 2. Model and serial number of the product under warranty, and 3. Repair instructions and/or specific problems relative to the
- 3. Repair instructions and/or specific problems relative to the product

FOR **NON-WARRANTY** REPAIRS, consult OMEGA for current repair charges. Have the following information available BEFORE contacting

1. Purchase Order number to cover the COST of the repair, 2. Model and serial number of the product, and

OMEGA's policy is to make running changes, not model changes, whenever an improvement is possible. This affords our customers the latest in technology and engineering. OMEGA is a registered trademark of OMEGA ENGINEERING, INC.

© Copyright 2014 OMEGA ENGINEERING, INC. All rights reserved. This document may not be copied, photocopied, reproduced, M5410/0714 translated, or reduced to any electronic medium or machine-readable form, in whole or in part, without the prior written consent of OMEGA ENGINEERING, INC.

## **Operating Manual for OSXL-TIM3 Thermal Imager Camera**

The thermal imager camera can measure from -20~250°C (-4~482°F) and displays the thermal image and temperature. Furthermore, thermal images can be saved to a micro SD card. Transferring images to the software is in cluded for image report generation from these saved images.

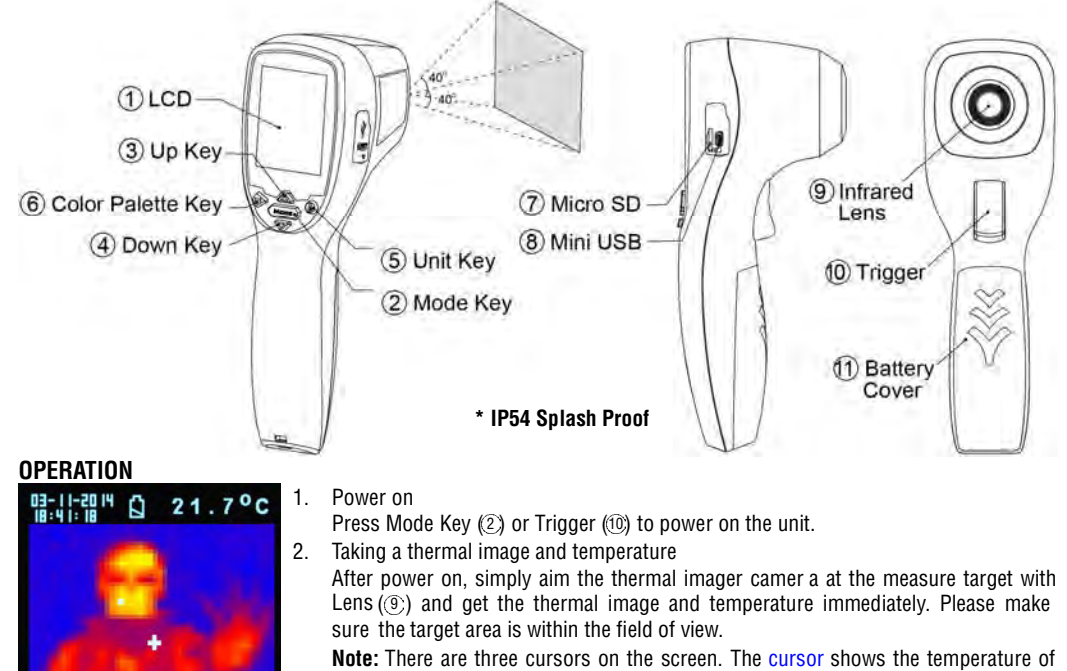

the object located in the middle of the screen. Other two moving cursors indicate the highest and lowest temperatures in the thermal image.

3. Save thermal images

Press Trigger  $(10)$  to save the thermal image to the micro SD card, press Up Key  $(3)$  or Down Key  $(4)$  to show the saved images. Press Mode Key  $(2)$  again to return to the measurement screen.

4. Color palette:

 $e = 0.95$ 

Press Color Palette Key  $(6)$  to select the color palette (4 selectable color palettes) to view thermal images.

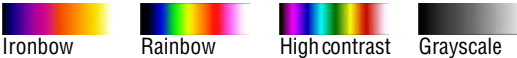

5. C/°F/K

Press Unit Key (5) for °C · °F or K transferred.

6. Power off

Press Mode Key  $(2)$  for more than 5 sec. to power off the unit. Autopower off time is around 30 sec..

### **FUNCTIONS**

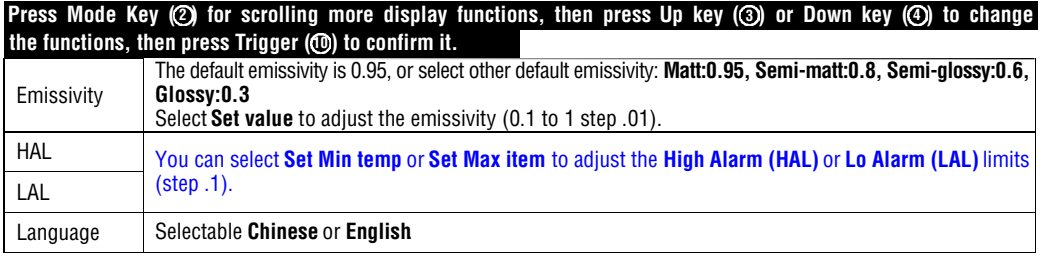

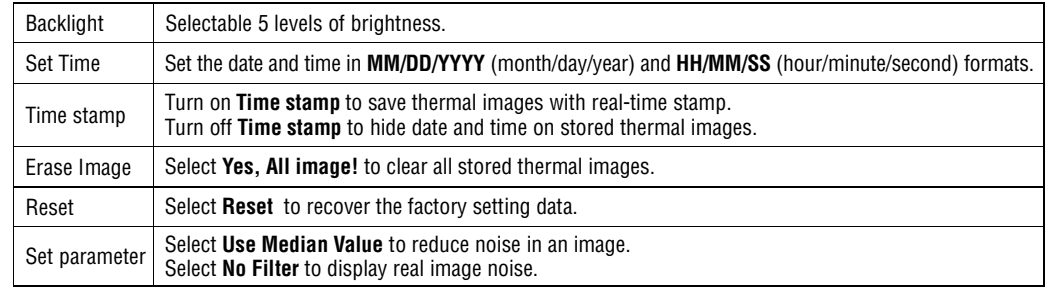

#### **STORAGE & CLEANING**

It should be stored at room temperature. The sensor lens is the most delicate part of the thermometer. The lens should be kept clean at all times, care should be taken when cleaning the lens using only a soft cloth or cotton swab with water or medical alcohol. Allowing the lens to fully dry before using the thermometer. Do not submerge any part of the thermometer.

#### **BATTERIES**

The thermometer incorporates visual low battery indication as follows:

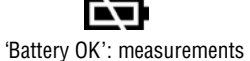

are possible

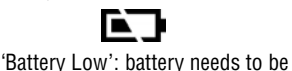

replaced, measurements are still possible

'Battery Exhausted': measurements are not possible

 $\triangle$  When the 'Low Battery' icon indicates the battery is low, the battery should be replaced immediately with AA, 1.5V batteries. Please note: It is important to turn the instrument off before replacing the battery otherwise the thermometer may malfunction.  $\triangle$  Dispose of used battery promptly and keep away from children.

### **SPECIFICATION**

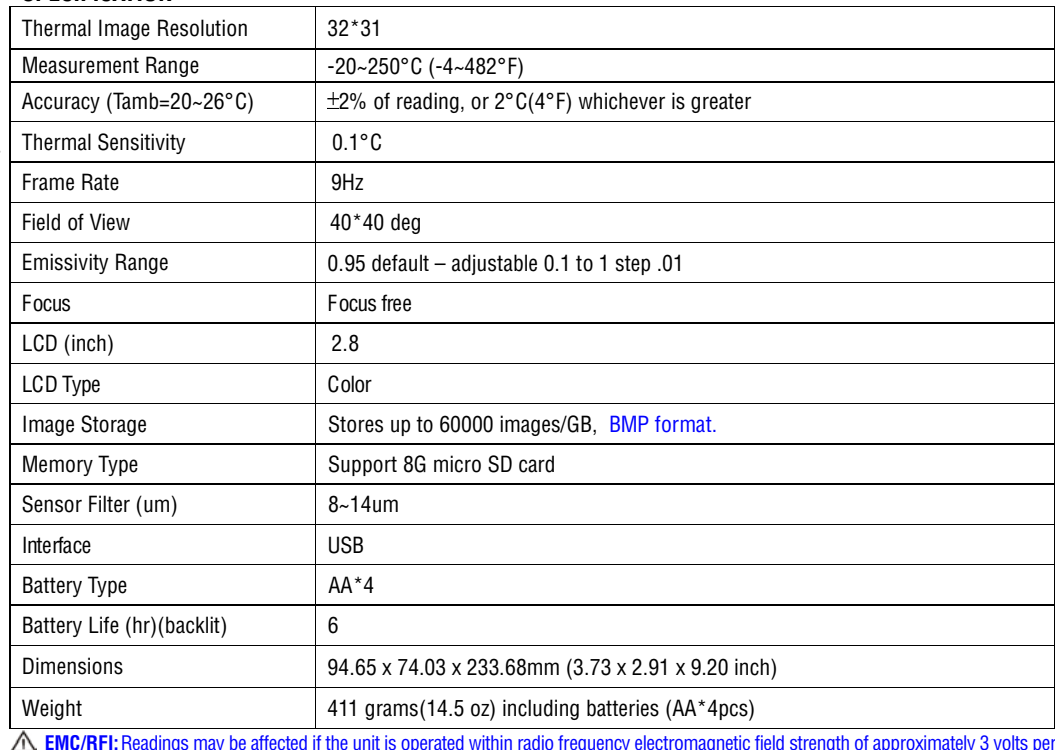

**EMC/RFI:** Readings may be affected if the unit is operated within radio frequency electromagnetic field strength of approximately 3 volts per meter, but the performance of the instrument will not be permanently affected.

## **Software Operating Instructions: OSXL-TIM3**

### **STARTING UP**

First you have to connect the application set to the power supply and the PC. Then start "**TIM03ArraySW.exe**".

The next step is to initialize the interface. Depending on your system you have to choose the pursuant COM Port. You have to regard the following steps:

- 1.) Connect the USB jack. If you want to connect the device directly to the computer, you have to use USB cable.
- 2.) Power up the device by connecting the power jack.
- 3.) Select " COM\* " in the Interface-Combo-Box.
- 4.) Click " Start " in the Interface-Button. If TIM 03 is present, the GUI will show data in the dialogue.

#### **PROGRAM FEATURES**

This is a short overview of all functions of the program:

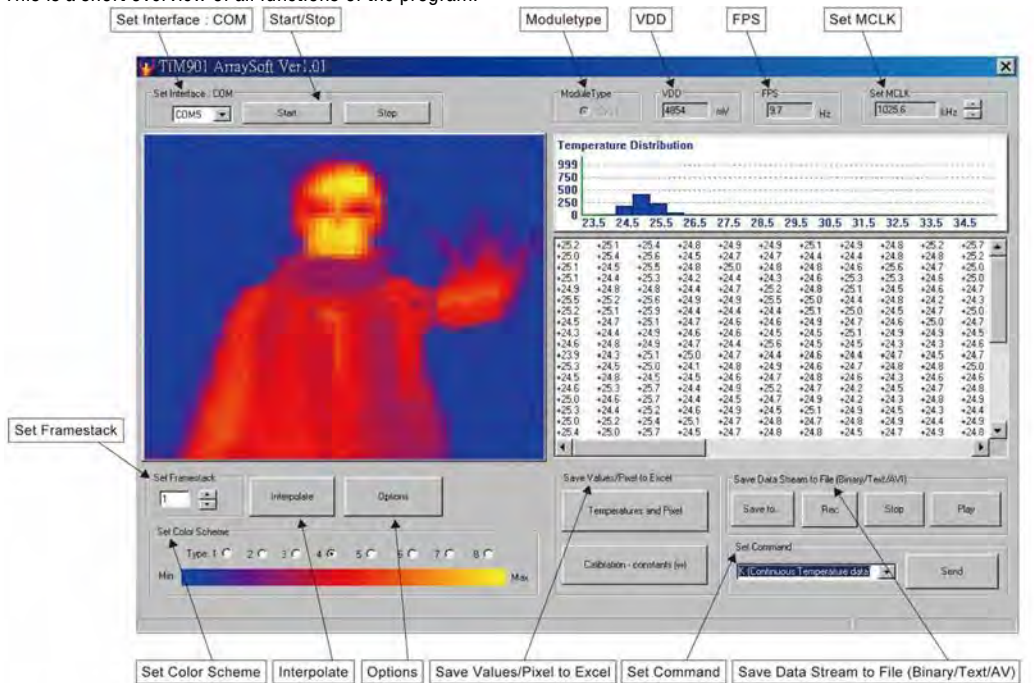

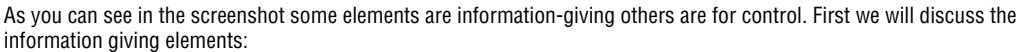

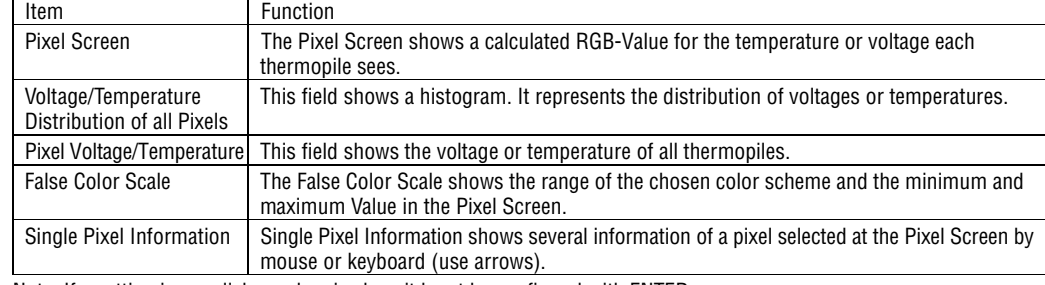

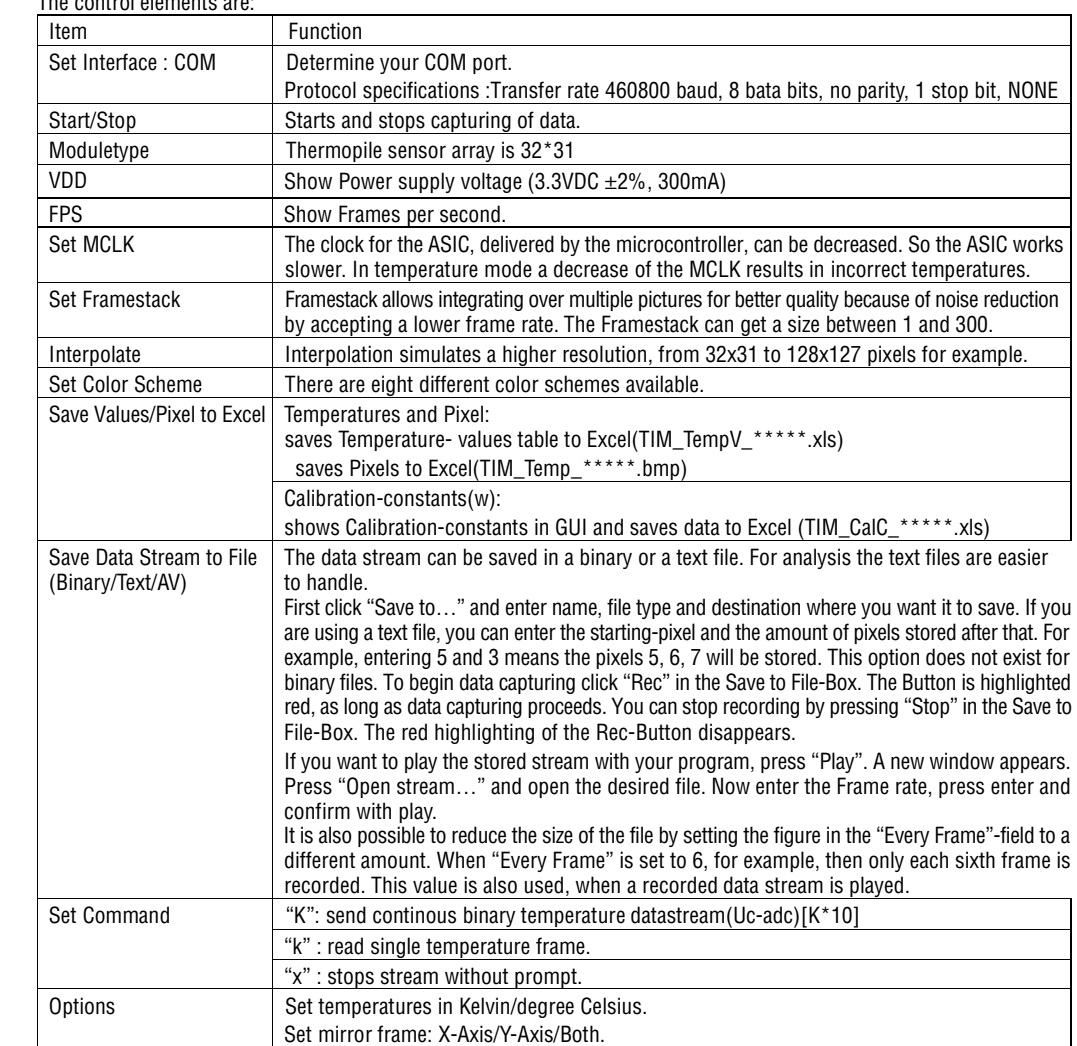

The control elements are:

ACE & C FR Ref.No. 032013

Note: If a setting in any dialogue-box is changue that be confirmed with ENTER.